Monitoring Your Child's Learning with a Canvas Observer Account

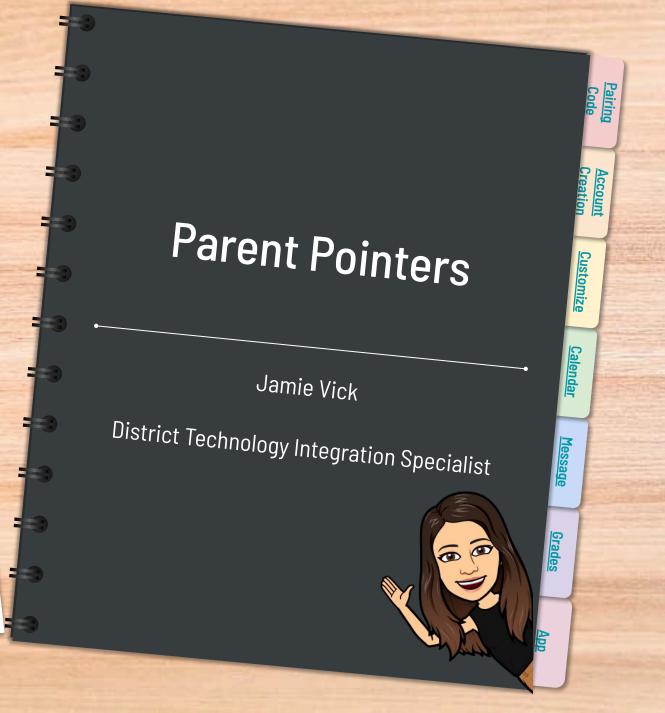

#### Canvas

**What is a Learning Management System?** A Learning Management System (LMS) is a way to simplify teaching and learning by connecting all digital tools teachers, students and parents use into one place.

Why are teachers using Canvas?

**Teachers can use Canvas to:** 

- Personalize learning for students
- Receive and grade student assignments, discussions, and quizzes.
- Easily align assignments and rubrics to standards and/or learning objectives.
- Provide students with written, audio, or video feedback and multiple revision/submission opportunities.
- Organize all work and course-related events into one, drag-and-drop calendar.
- Push course notifications to students via email and text.

Why might a student benefit from working in Canvas?

#### Students can use Canvas to:

SLIDESMANIA.COM

- Access class materials (calendar, assignments, quizzes, etc.) online using any device or any browser.
- Track their progress through ongoing teacher feedback tools.
- Receive course announcements, grade notifications, etc. instantaneously on their preferred device(s).
- Easily collaborate with peers and teachers.

## You need a <u>PAIRING</u> code

- Your child(ren) can generate a code through their Canvas (web version)
- They need to log into their Canvas account and go into their settings

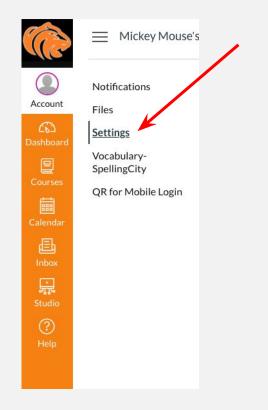

On the right hand side of the screen you will select the "Pair with Observer" option.

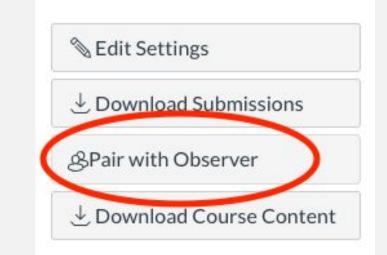

#### **IMPORTANT:**

A pairing code is only good for one parent. You will have to generate another code to add another observer.

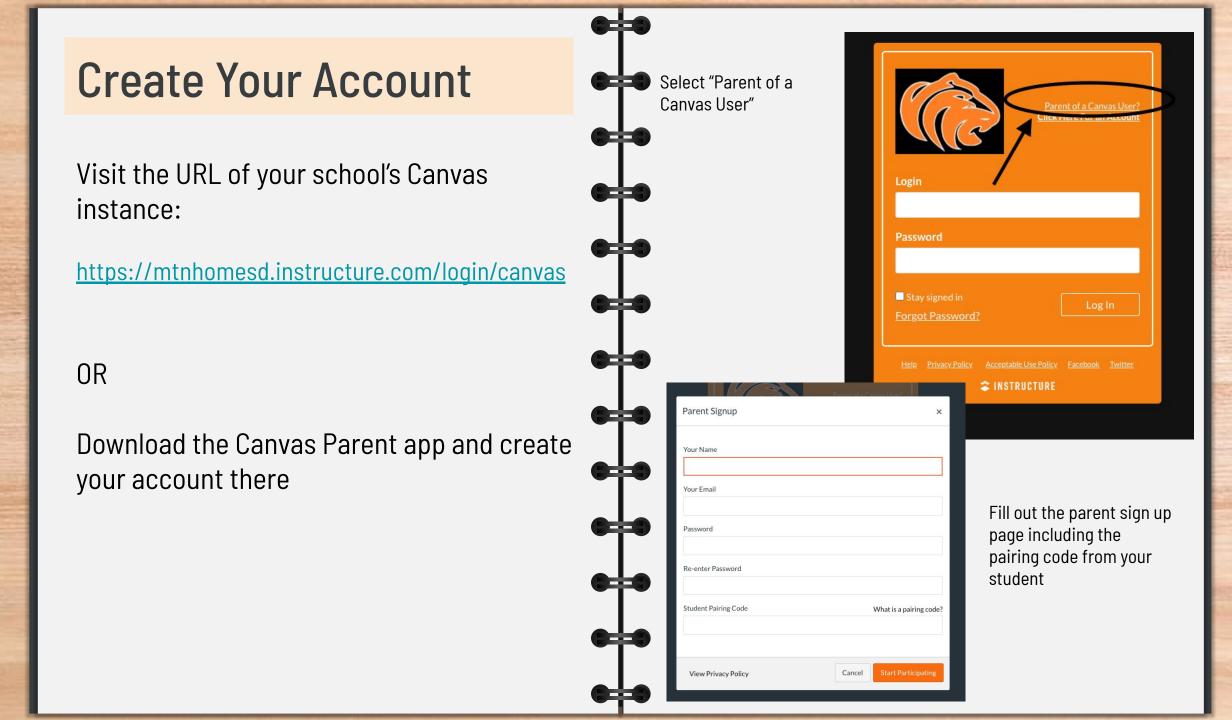

SLIDESMANIA.COM

#### **View Grades**

Take a peek at your child's progress

Select "View Grades" from the dashboard to view grades for all of your kids in one place.

View Grades

This will show the cumulative grade for the student

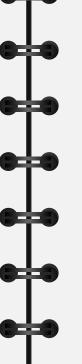

Or select a course dash card from the dashboard> grades for more detail

| Assignments Learning Mastery        |                   |        |       |             |
|-------------------------------------|-------------------|--------|-------|-------------|
| Name                                | Due               | Status | Score | Out of      |
| Rose and Thorns                     | Aug 19 by 11:59pm |        | 셴     | 15          |
| Name Card                           | Aug 20 by 11:59pm |        | -     | 25          |
| Individual Assignment: [Title Here] |                   |        | -     | 0           |
| Quiz: [Title Here]                  |                   |        | -     | 0           |
| Assignments                         |                   |        | N/A   | 0.00 / 0.00 |
| Discussions                         |                   |        | N/A   | 0.00 / 0.00 |
| Individual Assignments              |                   |        | N/A   | 0.00 / 0.00 |
| Quizzes                             |                   |        | N/A   | 0.00 / 0.00 |
| Special Projects                    |                   |        | N/A   | 0.00 / 0.00 |
| Total                               |                   |        | N/A   | 0.00 / 0.00 |

### Dashboard

Dashboard

Help Manage which courses belong to which child!

- Color code each child's course tile
- Rename each course tile with a nickname
- Rearrange dashboard tiles

| THE REAL                 |                                                                   | Color Move ×                              |
|--------------------------|-------------------------------------------------------------------|-------------------------------------------|
| Blake - American History | Blake - Ag Sales                                                  | Blake - Algebra I                         |
| AH 2018-2019             | Ag Sales & Entre - Penke<br>2019/2020 - Oakland-Craig Senior High | Algebra I - Rexro<br>2019/2020 - Oakland- |
| 이 역 생                    | 다 두 셸 슈                                                           |                                           |

Go through your notifications

#### Adjust Notification

6

E Course

Ealenda

E Inbo

• Account>Notifications

| tifications        | Notification Preference<br>Votify me right away  | Send daily summary                                  | Send weekly summary                                   | X Do not send me anything                 |  |  |  |
|--------------------|--------------------------------------------------|-----------------------------------------------------|-------------------------------------------------------|-------------------------------------------|--|--|--|
| 25                 | Show name of observed students in notifications. |                                                     |                                                       |                                           |  |  |  |
| tings<br>ortfolios | <b>Course Activities</b>                         |                                                     |                                                       | Email Address<br>sharadeejohnson@gmail.co |  |  |  |
| serving            | Due Date                                         |                                                     |                                                       | ✓ © 🗐 ×                                   |  |  |  |
|                    | Grading Policies                                 |                                                     |                                                       | ✓ © 🗐 ×                                   |  |  |  |
|                    | Course Content                                   |                                                     |                                                       | ✓ © 🖩 ×                                   |  |  |  |
|                    | Files                                            |                                                     |                                                       | ✓ (§)                                     |  |  |  |
|                    | Announcement                                     |                                                     |                                                       | 🗸 🖲 🖉                                     |  |  |  |
|                    | Announcement Created By You                      |                                                     |                                                       | ✓ © ≣ ×                                   |  |  |  |
|                    | Grading Include scores when alerting about grade | s. If your email is not an institution email this m | eans sensitive content will be sent outside of the in | stitution.                                |  |  |  |
|                    | Invitation                                       |                                                     |                                                       | 🗸 🛛 🖉 🗸                                   |  |  |  |
|                    | Submission Comment                               |                                                     |                                                       | ✓ 🕓 🗮 ×                                   |  |  |  |

SLIDESMANIA.COM

### **Multiple Pairing Codes**

If you have multiple students in the district you will do the following to add the others to your Canvas parent account. Go to your Observing under the Account button.

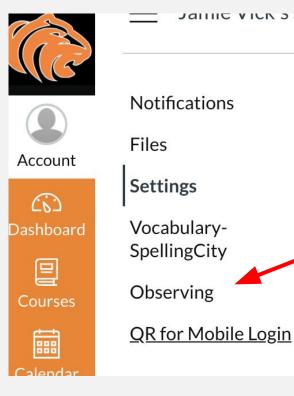

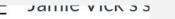

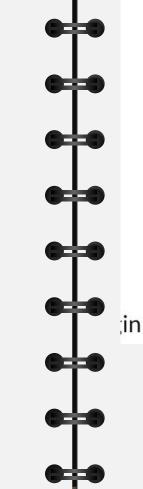

You will then put in the other pairing codes you have gotten from the student's Canvas

#### Observing

**Student Pairing Code** 

#### +Student

#### **Students Being Observed**

### Calendar

#### Use the Calendar

View calendar events by week, month, or agenda list. Up to 10 course and group calendars can be shown at one time

lcons that you might see:

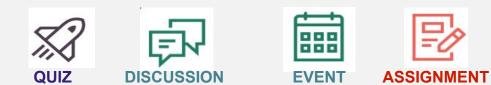

| SUN | MON                                                                                                    | TUE                                                                                                    | WED                                                                                   | THU                                                                                                    | FRI                                                                                                    | SAT | 29 30 31 1 2 3<br>5 6 7 8 9 10                                                                                                    |
|-----|----------------------------------------------------------------------------------------------------|----------------------------------------------------------------------------------------------------|---------------------------------------------------------------------------------------|----------------------------------------------------------------------------------------------------|----------------------------------------------------------------------------------------------------|-----|----------------------------------------------------------------------------------------------------|
| 29  | 30<br>By Journal Spring                                                                                                    | 31                                                                                                    | 1<br>11a Practice Zoom<br>meeting for Coronavirus<br>Project                          | 2                                                                                                    | 3<br>III a Zoom Coronavirus<br>Presentations                                                                                                    | 4   | 12 13 14 15 16 17<br>19 20 21 22 23 24<br>26 27 28 29 30 1                                                                                                    |
|     | ₩ March 30 Online<br>Conference                                                                                            |                                                                                                    | R & J vocab<br>assignment                                                             |                                                                                                    | Image: The state of the state of t |     | CALENDARS     Shara Johnson     Ag Sales & Entre-Penke     Blake AH     Appbra I-Recroad     Blake -Art 1     Biofogy - Netson     Cakvulus - Recroad     Entitleh - Licrann |
| 5   | 6<br>☐ 11a Coronavirus<br>Project Conference<br>Meeting<br>☐ 11:30a<br>Cuifinary/Kindness<br>Project Conference<br>Meeting | 7<br>PD questions 1:3 & 45<br>on p. 1146 Submit via<br>Canvas<br>Pd //3 Covid 19 Zoom<br>Diane (14 students)<br>Pd April 6 Online<br>Conference | 8<br>& Defense Production<br>Act (14 students)<br>Tuesday 4-7<br>& Tuesday 4-7 #44-46 | 9<br>19 4/9 Ag Sales Summary<br>768 DUE<br>19 Tragic Flaw<br>assignment<br>20 Video<br>assignment/writing | 10<br>Making your own<br>Covid 19 Mask (14<br>students)<br>Report (26 students)<br>Word Connotations                                                                                                    | 11  | Forgish Lit/Comp II - Guenther     Football - Anderson     Government - Lierman     UNDATED                                                                                  |
| 12  | 13                                                                                                    | 14<br>R Journal Beautiful                                                                                                    | 15                                                                                    | 16                                                                                                    | 17                                                                                                    | 18  | Calendar Feed                                                                                                    |

#### Message A Teacher

The Canvas inbox allows you to communicate with teachers

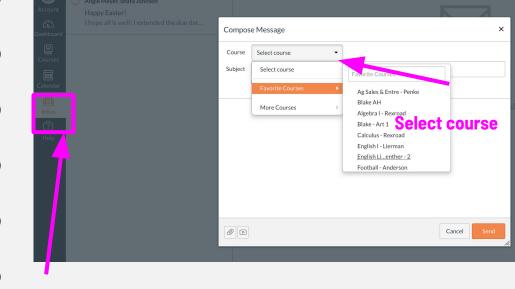

### **Canvas Parent App**

Download the "Canvas Parent" App and have access to your student's progress at your finger tips!

The Canvas App is available on Android and iOS devices

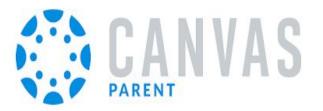

The app use the same login information as the web version

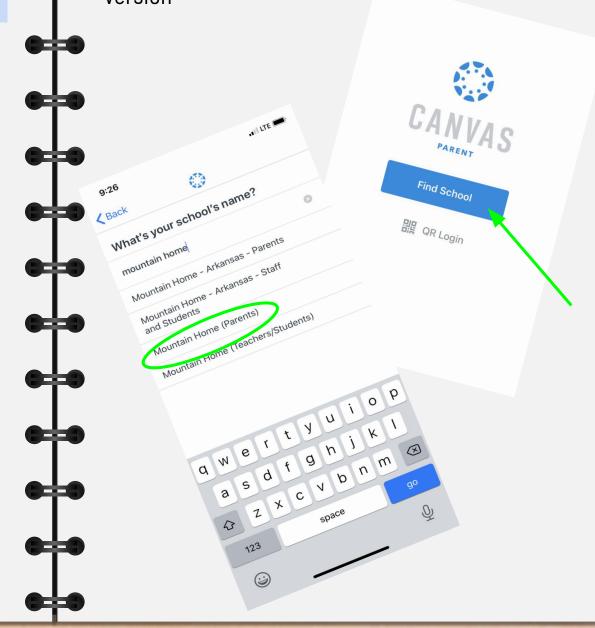

### **View Courses**

Toggle between students to see their courses

The default view shows the course and current grade

Tap the course name for more information

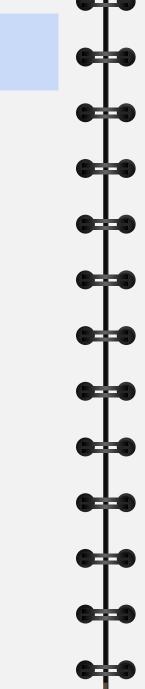

View the calendar on the app!

• Check out the heat map or dots under the dates!

Allows you to see events and assignments for one student at a time.

Multiple dots let you know that there are multiple assignments or events

Select the assignment to "Set Reminder"

### Set Alerts!

Be in the KNOW!

Manage Alerts for your linked children including:

- ★ Course grades
- ★ Missing Assignments
- ★ Assignment Grades
- ★ Announcements

Go to "Manage Students"> select student> adjust alerts

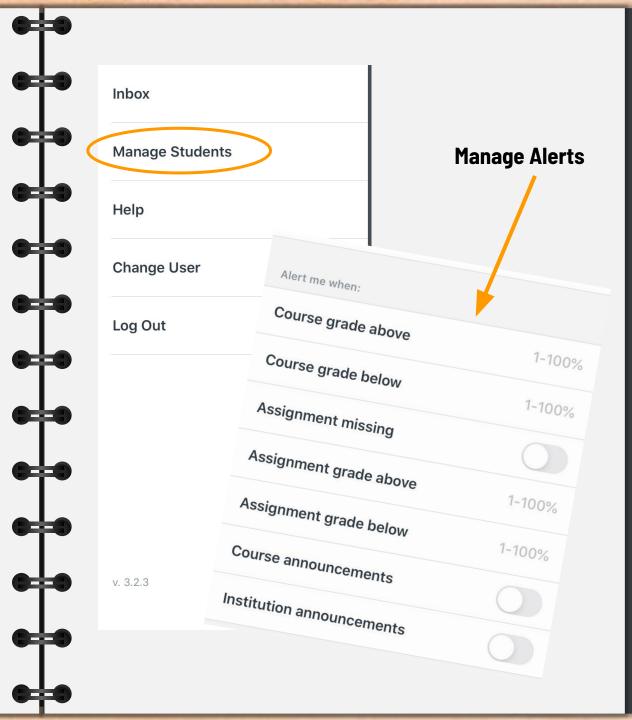

### Thank you!

SLIDESMANIA.COM

0 -

8-

•

Template created by: SlidesMania.Com

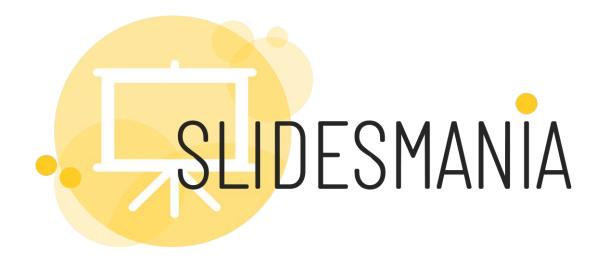

# Free themes and templates for Google Slides or PowerPoint

#### NOT to be sold as is or modified!

Read <u>FAQ</u> on slidesmania.com

Sharing is caring!

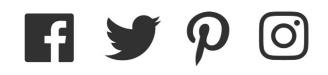